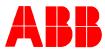

## TOTALFLOW *Technical Bulletin 107*

## Method to Set up and Use the Btu transmitter DSM Command

## **Totalflow Technical Bulletin**

Version 1.0, Revision AA (24 March 2003)

ABB Inc.

ABB Inc. 7051 Industrial Blvd Bartlesville, Oklahoma 74006 USA Telephone Domestic 800 442-3097 International (918) 338-4880 Telefax (918) 338-4607 Internet www.abb.com/totalflow

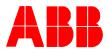

1. Purpose

The purpose of this Technical Bulletin is to show how to properly set up the Original Btu Transmitter (Non-EFR version) when using the 2100528-006 version (EFR) Btu Firmware. This Technical Bulletin will show how to set up the Btu Transmitter to gain the features of the EFR release with out upgrading the GCM and ACM to the EFR version.

2. Description

Once the unit is flashed with the new firmware (or on older units, the PROM is replaced) with the 2100528-006, the set up procedure is as follows:

- Go to the Cycle Control Screen and place the unit in hold.
- Go to the Manual Screen and manually balance both detectors.
- Close down the MMI Connected Screen and open the Terminal or Console screen by clicking the "Terminal" button at the top of the MMI menu. Set the Caps Lock, and then type OK (enter) to establish communication. The unit will return a Y if the security code is matched. Enter CODE = XXXX if "N" is returned. Where XXXX is your read/write security code.
- Type DSM (enter) the unit should return 0B (hex for 11). Enter DSM=08 (enter). Verify that the command took by doing a DSM (enter). It should return 08.
- Close the Terminal window and re-connect using MMI local connect button.
- Go to Startup screen then do a manual peak find to establish new peak retention times.
- In the Calibrate Set up screen, click the Advanced Screen and find the Methane Offset value. Set this to "0" and send the data from the screen.
- Do a "Calibrate" to establish the correct peak area to concentrations.

After this the unit should operate normally.

## 3. Conclusion

This method should let you take advantage of all the new features and "Bug Fixes" in the 2100528-006 Btu Transmitter firmware, with out having to use the EFR GCM and EFR ACM.